# ليمحتلا عم IPSec هجوم ىلإ هجوم نيوكت Cisco نم نمآلا VPN ليمعو NAT ل دئازلا Ï

## المحتويات

[المقدمة](#page-0-0) [المتطلبات الأساسية](#page-0-1) [المتطلبات](#page-0-2) [المكونات المستخدمة](#page-0-3) [الاصطلاحات](#page-1-0) [التكوين](#page-1-1) <mark>[الرسم التخطيطي للشبكة](#page-1-2)</mark> [التكوينات](#page-1-3) [التحقق من الصحة](#page-6-0) [استكشاف الأخطاء وإصلاحها](#page-6-1) [أوامر استكشاف الأخطاء وإصلاحها](#page-7-0) [معلومات ذات صلة](#page-7-1)

### <span id="page-0-0"></span>المقدمة

يقوم هذا التكوين العينة بتشفير حركة مرور البيانات من الشبكة خلف الضوء إلى الشبكة خلف المنزل (الشبكة x.192.168.100 إلى x.192.168.200). يتم أيضا تنفيذ الحمل الزائد لترجمة عنوان الشبكة (NAT). يتم السماح باتصالات عميل VPN المشفرة في Light مع بطاقة برية ومفاتيح مشتركة مسبقا و config-mode. تتم ترجمة حركة المرور إلى الإنترنت، ولكن ليس مشفرة.

## <span id="page-0-1"></span>المتطلبات الأساسية

#### <span id="page-0-2"></span>المتطلبات

لا توجد متطلبات خاصة لهذا المستند.

#### <span id="page-0-3"></span>المكونات المستخدمة

تستند المعلومات الواردة في هذا المستند إلى إصدارات البرامج والمكونات المادية التالية:

- برنامج IOS ®الإصدار 12.2.7 و T12.2.8 من Cisco
- 1.1 Cisco Secure VPN Client (يظهر على انه 2.1.12 في قائمة **تعليمات** عميل IRE **> About**)
- الموجهات 3600 من Cisco**ملاحظة:** إذا كنت تستخدم الموجهات من السلسلة Cisco 2600 Series لهذا النوع من سيناريو VPN، فيجب تثبيت الموجهات باستخدام صور IOS الخاصة ب VPN IPsec المشفرة.

تم إنشاء المعلومات الواردة في هذا المستند من الأجهزة الموجودة في بيئة معملية خاصة. بدأت جميع الأجهزة المُستخدمة في هذا المستند بتكوين ممسوح (افتراضي). إذا كانت شبكتك مباشرة، فتأكد من فهمك للتأثير المحتمل لأي أمر.

### <span id="page-1-0"></span>الاصطلاحات

راجع [اصطلاحات تلميحات Cisco التقنية للحصول على مزيد من المعلومات حول اصطلاحات المستندات.](//www.cisco.com/en/US/tech/tk801/tk36/technologies_tech_note09186a0080121ac5.shtml)

### <span id="page-1-1"></span>التكوين

في هذا القسم، تُقدّم لك معلومات تكوين الميزات الموضحة في هذا المستند.

ملاحظة: أستخدم [أداة بحث الأوامر](//tools.cisco.com/Support/CLILookup/cltSearchAction.do) (للعملاء [المسجلين](//tools.cisco.com/RPF/register/register.do) فقط) للعثور على مزيد من المعلومات حول الأوامر المستخدمة في هذا المستند.

### <span id="page-1-2"></span>الرسم التخطيطي للشبكة

يستخدم هذا المستند إعداد الشبكة التالي:

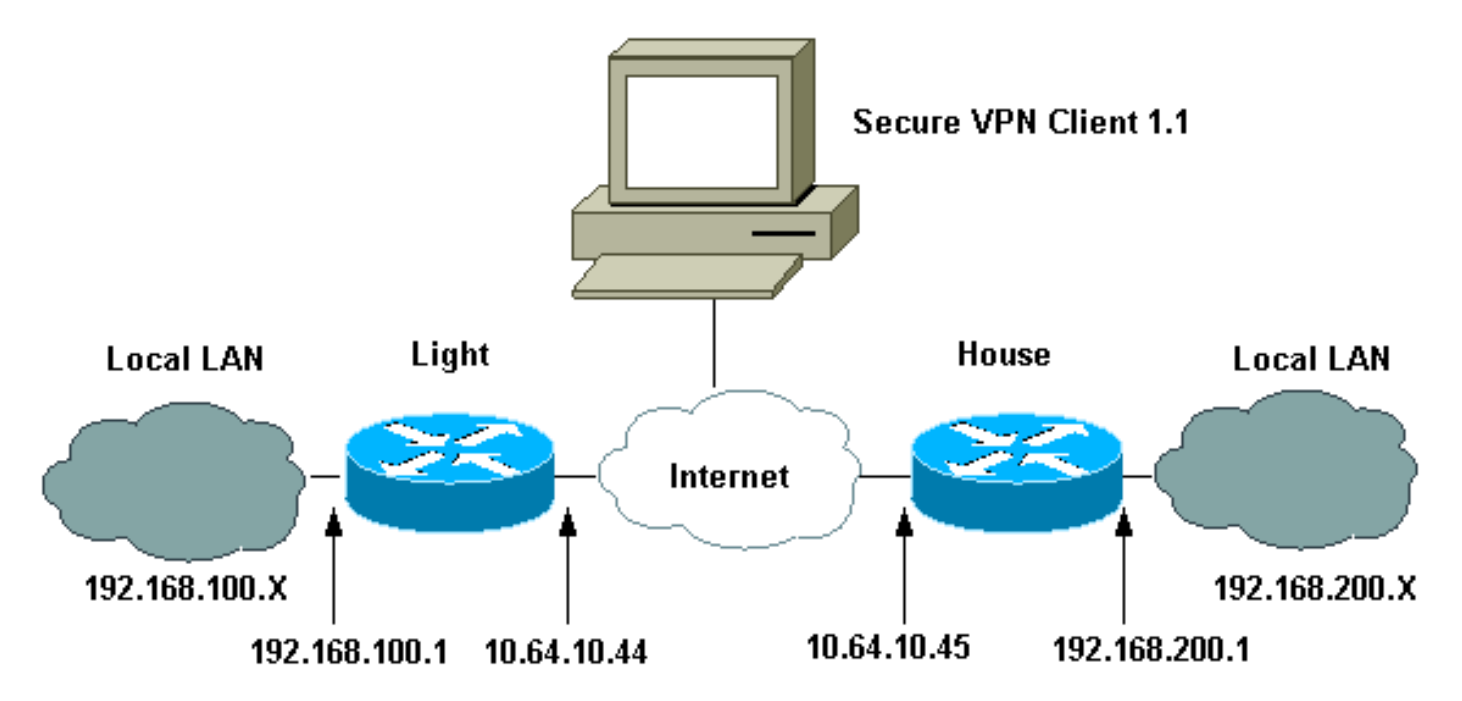

#### <span id="page-1-3"></span>التكوينات

يستخدم هذا المستند هذه التكوينات.

- ∙ <u>تشكيل خفيف</u>
	- <u>تهيئة المنزل</u>
- تكوين عميل شبكة VPN

#### تشكيل خفيف

```
Current configuration : 2047 bytes 
                                   ! 
                       version 12.2 
   service timestamps debug uptime 
    service timestamps log uptime 
   no service password-encryption 
                                   ! 
                     hostname Light
```

```
! 
               boot system flash:c3660-ik9o3s-mz.122-8T 
                                                         ! 
                                           ip subnet-zero 
                                                        ! 
                                     ip audit notify log 
                              ip audit po max-events 100 
                                     ip ssh time-out 120 
                         ip ssh authentication-retries 3 
                                                         ! 
   IPsec Internet Security Association and !--- Key ---!
      Management Protocol (ISAKMP) policy. crypto isakmp
                                                  policy 5
                                                hash md5 
                               authentication pre-share 
       ISAKMP key for static LAN-to-LAN tunnel !--- ---!
   without extended authenticaton (xauth). crypto isakmp
               key cisco123 address 10.64.10.45 no-xauth
      ISAKMP key for the dynamic VPN Client. crypto ---!
             isakmp key 123cisco address 0.0.0.0 0.0.0.0
    Assign the IP address to the VPN Client. crypto ---!
isakmp client configuration address-pool local test-pool
                                                         ! 
                                                         ! 
                                                         ! 
crypto ipsec transform-set testset esp-des esp-md5-hmac
                                                        ! 
                      crypto dynamic-map test-dynamic 10
                              set transform-set testset 
                                                         ! 
                                                         ! 
    VPN Client mode configuration negotiation, !--- ---!
such as IP address assignment and xauth. crypto map test
                   client configuration address initiate
   crypto map test client configuration address respond 
Static crypto map for the LAN-to-LAN tunnel. crypto ---!
                                  map test 5 ipsec-isakmp
                                   set peer 10.64.10.45 
                              set transform-set testset 
     Include the private network-to-private network ---!
   traffic !--- in the encryption process. match address
                                                       115
  Dynamic crypto map for the VPN Client. crypto map ---!
               test 10 ipsec-isakmp dynamic test-dynamic
                                                         ! 
                                           call rsvp-sync 
                                                        ! 
                                                         ! 
                                                         ! 
                                                         ! 
                                                         ! 
                                fax interface-type modem 
                        mta receive maximum-recipients 0 
                                                         ! 
                                       controller E1 2/0 
                                                         ! 
                                                         ! 
                                                         ! 
                               interface FastEthernet0/0 
                ip address 10.64.10.44 255.255.255.224 
                                         ip nat outside 
                                             duplex auto
```

```
speed auto 
                                        crypto map test 
                                                        ! 
                              interface FastEthernet0/1 
                ip address 192.168.100.1 255.255.255.0 
                                          ip nat inside 
                                            duplex auto 
                                             speed auto 
                                                        ! 
                                        interface BRI4/0 
                                          no ip address 
                                               shutdown 
                                                       ! 
                                        interface BRI4/1 
                                          no ip address 
                                               shutdown 
                                                       ! 
                                        interface BRI4/2 
                                          no ip address 
                                               shutdown 
                                                       ! 
                                        interface BRI4/3 
                                          no ip address 
                                               shutdown 
                                                       ! 
Define the IP address pool for the VPN Client. ip ---!
         local pool test-pool 192.168.1.1 192.168.1.254
   Exclude the private network and VPN Client !--- ---!
     traffic from the NAT process. ip nat inside source
     route-map nonat interface FastEthernet0/0 overload
                                            ip classless 
                   ip route 0.0.0.0 0.0.0.0 10.64.10.33 
                                          ip http server 
                                     ip pim bidir-enable 
                                                       ! 
   Exclude the private network and VPN Client !--- ---!
traffic from the NAT process. access-list 110 deny ip
        192.168.100.0 0.0.0.255 192.168.200.0 0.0.0.255
     access-list 110 deny ip 192.168.100.0 0.0.0.255 
                                    192.168.1.0 0.0.0.255
 access-list 110 permit ip 192.168.100.0 0.0.0.255 any 
    Include the private network-to-private network ---!
traffic !--- in the encryption process. access-list 115
        permit ip 192.168.100.0 0.0.0.255 192.168.200.0
                                                0.0.0.255
                                                        ! 
   Exclude the private network and VPN Client !--- ---!
traffic from the NAT process. route-map nonat permit 10
                                  match ip address 110 
                                                       ! 
                                                        ! 
                                   dial-peer cor custom 
                                                        ! 
                                                        ! 
                                                        ! 
                                                        ! 
                                                        ! 
                                              line con 0 
                                             line 97 108 
                                              line aux 0 
                                            line vty 0 4 
                                                        ! 
                                                      end
```
#### تهيئة المنزل

```
Current configuration : 1689 bytes
                                                         ! 
                                             version 12.2 
                         service timestamps debug uptime 
                           service timestamps log uptime 
                          no service password-encryption 
                                                        ! 
                                           hostname house
                                                         ! 
            boot system flash:c3660-jk8o3s-mz.122-7.bin 
                                                         ! 
                                           ip subnet-zero 
                                                        ! 
                                                         ! 
                                      no ip domain-lookup 
                                                         ! 
                                      ip audit notify log 
                              ip audit po max-events 100 
                                      ip ssh time-out 120 
                         ip ssh authentication-retries 3 
                                                         ! 
        IPsec ISAKMP policy. crypto isakmp policy 5 ---!
                                                hash md5 
                               authentication pre-share 
    ISAKMP key for static LAN-to-LAN tunnel without ---!
xauth authenticaton. crypto isakmp key cisco123 address
                                      10.64.10.44 no-xauth
                                                         ! 
                                                         ! 
crypto ipsec transform-set testset esp-des esp-md5-hmac
                                                         ! 
Static crypto map for the LAN-to-LAN tunnel. crypto ---!
                                  map test 5 ipsec-isakmp
                                    set peer 10.64.10.44 
                              set transform-set testset 
     Include the private network-to-private network ---!
 traffic !--- in the encryption process. match address
                                                        115
                                                         ! 
                                           call rsvp-sync 
                                cns event-service server 
                                                         ! 
                                                         ! 
                                                         ! 
                                                         ! 
                                                         ! 
                                fax interface-type modem 
                        mta receive maximum-recipients 0 
                                                         ! 
                                                         ! 
                                                         ! 
                               interface FastEthernet0/0 
                ip address 10.64.10.45 255.255.255.224 
                                          ip nat outside 
                                             duplex auto 
                                              speed auto 
                                         crypto map test 
                                                         ! 
                               interface FastEthernet0/1 
                ip address 192.168.200.1 255.255.255.0 
                                           ip nat inside
```

```
duplex auto 
                                             speed auto 
                                                        ! 
                                        interface BRI2/0 
                                          no ip address 
                                               shutdown 
                                                        ! 
                                        interface BRI2/1 
                                          no ip address 
                                               shutdown 
                                                        ! 
                                        interface BRI2/2 
                                          no ip address 
                                               shutdown 
                                                        ! 
                                        interface BRI2/3 
                                          no ip address 
                                               shutdown 
                                                        ! 
                              interface FastEthernet4/0 
                                          no ip address 
                                               shutdown 
                                            duplex auto 
                                              speed auto 
                                                        ! 
Exclude the private network traffic !--- from the ---!
dynamic (dynamic association to a pool) NAT process. ip
            nat inside source route-map nonat interface
                                 FastEthernet0/0 overload
                                            ip classless 
                   ip route 0.0.0.0 0.0.0.0 10.64.10.33 
                                       no ip http server 
                                     ip pim bidir-enable 
                                                        ! 
 Exclude the private network traffic from the NAT ---!
       process. access-list 110 deny ip 192.168.200.0
                       0.0.0.255 192.168.100.0 0.0.0.255
 access-list 110 permit ip 192.168.200.0 0.0.0.255 any 
    Include the private network-to-private network ---!
traffic !--- in the encryption process. access-list 115
        permit ip 192.168.200.0 0.0.0.255 192.168.100.0
                                                 0.0.0.255
Exclude the private network traffic from the NAT ---!
                      process. route-map nonat permit 10
                                  match ip address 110 
                                                        ! 
                                                        ! 
                                                        ! 
                                    dial-peer cor custom 
                                                        ! 
                                                        ! 
                                                        ! 
                                                        ! 
                                                        ! 
                                               line con 0 
                                              line aux 0 
                                            line vty 0 4 
                                                   login 
                                                        ! 
                                                      end 
                                    تكوين عميل شبكة VPN
```

```
:Network Security policy
                               TOLIGHT 1- 
                              My Identity 
             Connection security: Secure 
   Remote Party Identity and addressing 
                      ID Type: IP subnet 
                            192.168.100.0 
                            255.255.255.0 
                   Port all Protocol all 
                  Connect using secure tunnel 
                   ID Type: IP address 
                            10.64.10.44 
                      Pre-shared Key=123cisco 
                     (Authentication (Phase 1 
                             Proposal 1 
Authentication method: pre-shared key 
                       Encryp Alg: DES 
                         Hash Alg: MD5 
                  SA life: Unspecified 
                       Key Group: DH 1 
                        (Key exchange (Phase 2 
                             Proposal 1 
                     Encapsulation ESP 
                      Encrypt Alg: DES 
                         Hash Alg: MD5 
                         Encap: tunnel 
                  SA life: Unspecified 
                                  no AH 
                         Other Connections 2- 
      Connection security: Non-secure 
               Local Network Interface 
                              Name: Any 
                          IP Addr: Any 
                              Port: All
```
### <span id="page-6-0"></span>التحقق من الصحة

استخدم هذا القسم لتأكيد عمل التكوين بشكل صحيح.

تدعم <u>[أداة مترجم الإخراج \(](https://www.cisco.com/cgi-bin/Support/OutputInterpreter/home.pl)[للعملاءالمسجلين فقط\) بعض أوامر](//tools.cisco.com/RPF/register/register.do)</u> show. استخدم أداة مترجم الإخراج (OIT) لعرض تحليل مُخرَج الأمر show .

- show crypto ipSec- يعرض المرحلة 2 اقترانات الأمان (SAs).
	- . SAs 1 المرحلة 1SAs 1- يعرض المرحلة 1SAs 1

# <span id="page-6-1"></span>استكشاف الأخطاء وإصلاحها

أستخدم هذا القسم لاستكشاف أخطاء التكوين وإصلاحها.

### <span id="page-7-0"></span>أوامر استكشاف الأخطاء وإصلاحها

تدعم <u>[أداة مترجم الإخراج \(](https://www.cisco.com/cgi-bin/Support/OutputInterpreter/home.pl)[للعملاءالمسجلين فقط\) بعض أوامر](//tools.cisco.com/RPF/register/register.do)</u> show. استخدم أداة مترجم الإخراج (OIT) لعرض تحليل مُخرَج الأمر show .

ملاحظة: ارجع إلى [معلومات مهمة حول أوامر التصحيح](//www.cisco.com/en/US/tech/tk801/tk379/technologies_tech_note09186a008017874c.shtml) قبل إستخدام أوامر debug.

- .2 للمرحلة IPsec مفاوضات يعرض—debug crypto ipSec ●
- .1 للمرحلة ISAKMP مفاوضات يعرض—debug crypto isakmp ●
- engine crypto debug—يعرض حركة مرور البيانات التي يتم تشفيرها.
	- **مسح التشفير isakmp—**يعمل على مسح SAs المتعلقة بالمرحلة 1.
- **مسح التشفير sa—**يمسح اسماء مناطق الوصول (SA) المتعلقة بالمرحلة 2.

### <span id="page-7-1"></span>معلومات ذات صلة

- [تكوين أمان شبكة IPSec](//www.cisco.com/en/US/products/sw/iosswrel/ps1831/products_configuration_guide_chapter09186a0080347983.html?referring_site=bodynav)
- [تكوين بروتوكول أمان Exchange Key Internet](//www.cisco.com/en/US/docs/ios/12_1/security/configuration/guide/scdike.html?referring_site=bodynav)
	- [مفاوضة IPsec/صفحة دعم بروتوكول IKE](//www.cisco.com/en/US/tech/tk583/tk372/tsd_technology_support_protocol_home.html?referring_site=bodynav)
- [صفحات دعم عميل شبكة VPN الآمنة من Cisco](//www.cisco.com/en/US/products/sw/secursw/ps2308/tsd_products_support_series_home.html?referring_site=bodynav)
	- [الدعم الفني Systems Cisco](//www.cisco.com/cisco/web/support/index.html?referring_site=bodynav)

ةمجرتلا هذه لوح

ةي الآلال تاين تان تان تان ان الماساب دنت الأمانية عام الثانية التالية تم ملابات أولان أعيمته من معت $\cup$  معدد عامل من من ميدة تاريما $\cup$ والم ميدين في عيمرية أن على مي امك ققيقا الأفال المعان المعالم في الأقال في الأفاق التي توكير المالم الما Cisco يلخت .فرتحم مجرتم اهمدقي يتلا ةيفارتحالا ةمجرتلا عم لاحلا وه ىل| اًمئاد عوجرلاب يصوُتو تامجرتلl مذه ققد نع امتيلوئسم Systems ارامستناه انالانهاني إنهاني للسابلة طربة متوقيا.